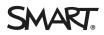

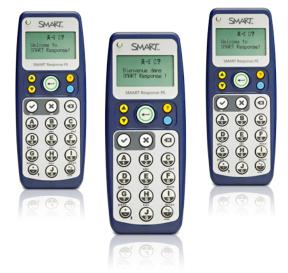

# SMART Response<sup>™</sup> PE

interactive response system

Gain accurate and immediate insight into student learning with the SMART Response PE interactive response system, designed for K–12 classrooms. The system combines wireless remotes (or clickers), a receiver and powerful assessment software, so you can create planned or spontaneous questions and instantly tally responses. And with SMART Notebook<sup>™</sup> collaborative learning software, you can add interactive and multimedia content to your assessments, making them more engaging.

## Create assessments with ease

It's easy to spontaneously add questions to lessons and prepare quizzes, tests and exams. Using SMART Response PE with SMART Notebook software, you can create questions that are easily integrated into any lesson or assessment activity. You can also choose from hundreds of ready-made SMART Response question sets available from the SMART Exchange<sup>™</sup> website.

# Deliver questions efficiently

When you deliver a question to your class, students can use their remotes to instantly respond. It's an ideal way to assess knowledge, since even the shyest student can feel comfortable answering questions. And you can tag questions by educational standards and cognitive levels, giving you deeper insight into student learning.

# Manage data effortlessly

Teacher Tools is a management feature that allows you to create class lists, conduct assessments, track student test results and view performance reports – all from one location. Assessment results are automatically added to the built-in gradebook and saved in a single file, which helps you conveniently organize data.

# Evaluate results quickly

Now you can create assessment reports as simple or as detailed as you need – from personalized reports on individual students to high-level comparisons of class performance. Plus, test summaries are displayed in easy-to-read pie charts and bar graphs, allowing you to quickly evaluate performance and test results.

"With SMART Response, teachers have a new and interesting learning tool to help develop tests, surveys, games, lessons and presentations."

**Frank Moeller**, Teacher, Bowcroft Elementary School, Calgary, Alberta, Canada

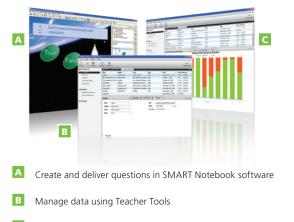

C Automatically view student responses in a pie chart or bar graph

#### **Key features**

#### Assessment software

SMART Response PE includes a receiver, remotes and software. The system is available in 24-, 32- or 40-unit packages and is compatible with Microsoft® Windows® and Mac operating systems.

#### Integration with SMART Notebook

Deliver dynamic questions that feature images and other multimedia content.

#### Importing questions

Import question sets from SMART Exchange, Microsoft® Word® (Windows only), PDFs (Macintosh only) or ExamView® (xml format or HTML format for ExamView versions 5.2.1 and 6.2.1) Assessment Suite, versions 5.2.1 and 6.2.1.

#### Exporting results

You can export results to gradebook file formats, including Microsoft Excel® (Windows only), HTML pages, .csv file, Pearson PowerTeacher™, Schoolnet® GradeSpeed, eSembler™ or a custom format.

#### Question variety

Design questions using six question types – true or false, yes or no, multiple choice, multiple answer, numeric and text response.

#### Lessons with integrated questions

Compile questions for formative and summative assessment, prepare quizzes or exams in advance and ask spontaneous questions.

#### Content pages

Authorized reseller:

Insert content pages between questions to enhance any quiz, test or exam.

#### Teacher Tools

Use Teacher Tools to access reports that are automatically collected and saved to one easyto-access file. You can also use the built-in gradebook to track student performance and record test results throughout the year.

#### Flexible marking

Create assessments that assign different values to questions, and adjust student scores in the gradebook.

#### Keyword tagging

Tag student names and assessment questions with keywords.

#### Educational standards tagging

You can select tags from a comprehensive list of educational standards and cognitive level tags for the questions you create in SMART Notebook software or you can create custom tags.

#### Cognitive level tagging

Tag questions with cognitive levels.

Language Support SMART Response PE supports English and French

#### Remotes

Radio frequency technology The system provides a reliable wireless connection with a range of up to 100' (30 m).

#### Large LCD screen

The screen displays three lines of text, battery power and network connection information.

#### 1 Power button

- 2 Descriptive icons indicating battery power and network status
- 3 Student question button
- 4 Question scroll buttons
- 5 Yes-or-no, true-or-false answer buttons
- 6 Numeric, text and multiple choice response buttons
- Control buttons for fractions, decimals, and positive and negative numbers

#### Ergonomic design

The handheld remote is specifically designed to be comfortable for students to hold.

#### Extended battery life

Each remote uses two AA batteries.

#### Receiver

### Easy connection and installation

The receiver uses a USB connection and can support 60 remotes. Additional receivers can be added for larger class sizes.

#### Convenient maintenance

LED lights indicate power status and whether information has been sent or received.

#### Specifications

**Receiver size** 4 3/4" W x 7/8" H x 2 1/4" D (12.1 x 2.2 x 5.7 cm)

#### Receiver weight 5 3/4 oz. (156 g)

**Remote size** 2 1/4" W x 5 5/8" H x 1 1/8" D (5.7 x 14.3 x 2.9 cm)

Remote weight 7 1/4 oz. (100 g) without batteries

#### System requirements

For full system requirements, please visit smarttech.com/response.

## SMART Technologies

Toll Free 1.866.518.6791 (U.S./Canada)

or +1.403.228.5940

smarttech.com

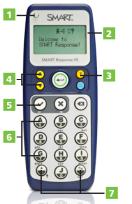